# **Report Format Services**

These report web services allow users to return a report in a specified format, such as HTML, PDF, XLS, DOC, etc. The PRINT function returns a report in a printable format.

The HTML request will return an HTML representation of the report. The HTML document will be stored in the BinaryData parameter, as Base64 encoded data. The report's charts and/or images will be stored in an array of Chart parameters. These artefacts will need to be manually decoded by the client system, and the URL request string is used to embed the URL within the HTML for decoding the Base64 images.

There are three HTML related web services that display slightly varying HTML documents:

- **HTML:** This will return the chart and table in the HTML format, if both exist.
- **HTMLCHARTONLY:** This service only returns the chart of the report in the HTML format.
- **HTMLTABLEONLY:** This service only returns the report table in the HTML format.

#### **Request Elements**

The following elements will be passed with this request:

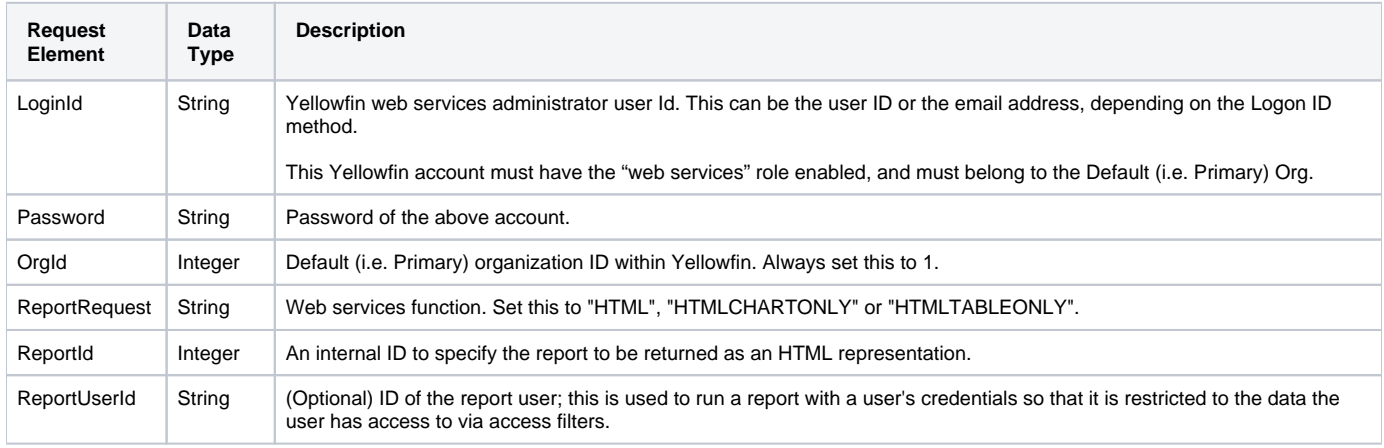

#### **Request Example**

The following SOAP example shows the parameters that you can pass to this call:

```
<soapenv:Envelope xmlns:soapenv="http://schemas.xmlsoap.org/soap/envelope/" xmlns:web="http://webservices.web.
mi.hof.com/">
    <soapenv:Header/>
    <soapenv:Body>
       <web:remoteReportCall>
          <arg0>
             <loginId>admin@yellowfin.com.au</loginId>
             <password>test</password>
             <orgId>1</orgId>
             <reportRequest>HTML</reportRequest>
             <reportId>58511</reportId>
             </arg0>
       </web:remoteReportCall>
    </soapenv:Body>
</soapenv:Envelope>
```
The response will contain these main parameters:

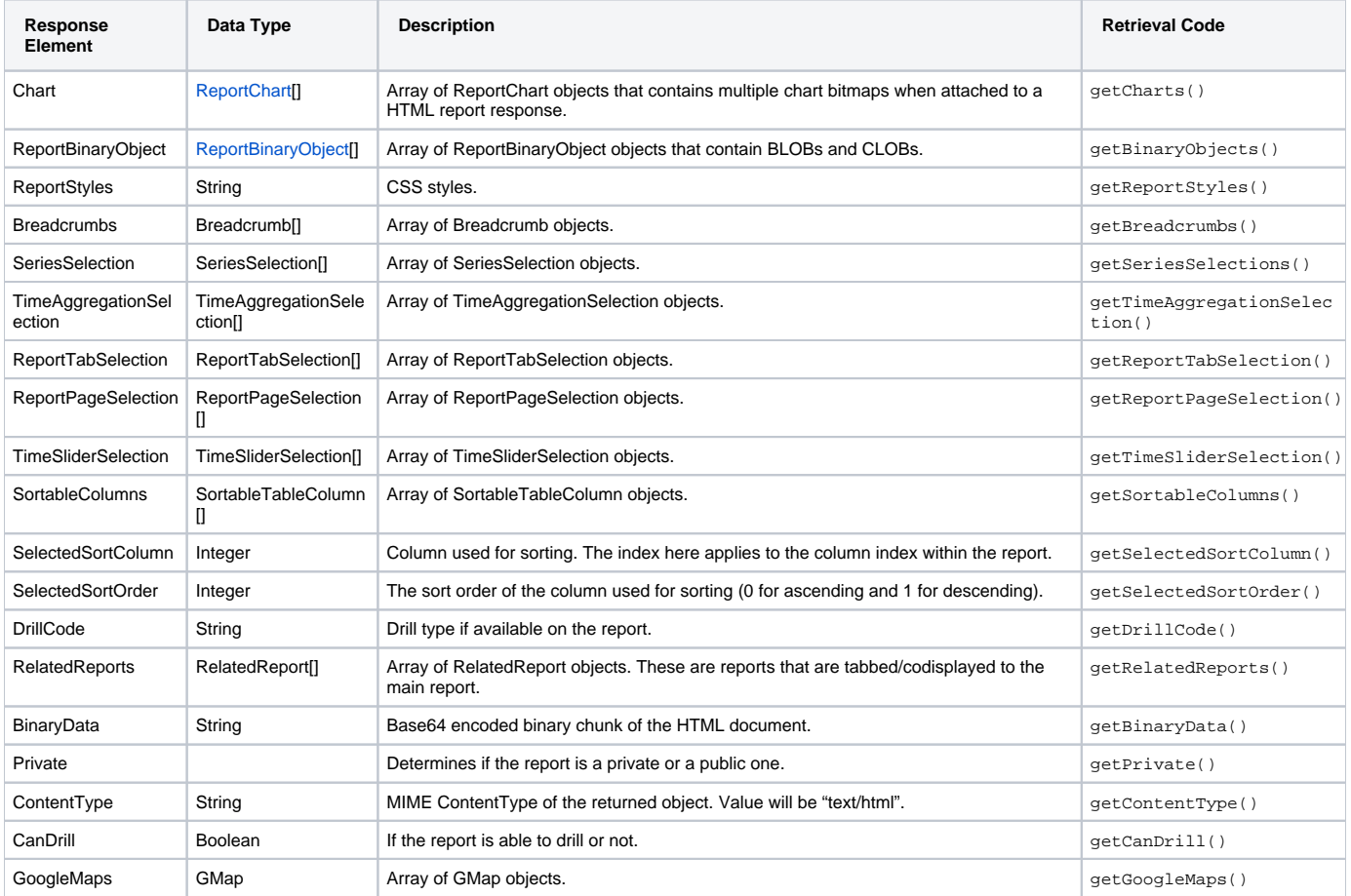

## **Response Example**

```
<S:Envelope xmlns:S="http://schemas.xmlsoap.org/soap/envelope/">
   <S:Body>
      <ns2:remoteReportCallResponse xmlns:ns2="http://webservices.web.mi.hof.com/">
         <return>
             <author>System Administrator</author>
             <authoringMode>JAVA</authoringMode>
             <averageRunTime>0</averageRunTime>
             <binaryData>PHN0eWxlIHR5cGU9InRleHQvY3NzIj4KLm11bHRpV2lkZ2V0Q2FudmFzRWRpdG9yIH ... </binaryData>
             <canDrill>false</canDrill>
             <category>Audit Reports</category>
             <charts>
                <contentType>image/gif</contentType>
                <data>R0lGODlhBwAEAIABAP///////yH5BAEAAAEALAAAAAAHAAQAAAIIhA+BGWoNWSgAOw== ... </data>
                <filename>FS_images_rpt_dd_active_down_gif</filename>
                <reportIndex>FS_images_rpt_dd_active_down_gif</reportIndex>
             </charts>
             <charts>
                <contentType>image/gif</contentType>
                <data>R0lGODlhBwAEAIABABo/V////yH5BAEAAAEALAAAA ... </data>
                <filename>FS_images_rpt_dd_menu_on_gif</filename>
                <reportIndex>FS_images_rpt_dd_menu_on_gif</reportIndex>
             </charts>
             <charts>
                <contentType>image/png</contentType>
```

```
 <data>iVBORw0KGgoAAAANSUhEUgAAAyAAAAJYCAYAAACadoJ ... </data>
                <filename>img0-58511-58512-0</filename>
                <reportIndex>img0-58511-58512-0</reportIndex>
             </charts>
             <contentType>text/html</contentType>
             <dashboardEnabled>true</dashboardEnabled>
             <dataOutput>COLUMN</dataOutput>
             <datasource>Yellowfin Configuration Database</datasource>
             <drillCode>NODRILL</drillCode>
             <errorCode>0</errorCode>
             <formatCode>REPORTANDCHART</formatCode>
             <hitCount>8</hitCount>
             <lastModifiedDate>2016-04-13</lastModifiedDate>
             <lastRunDuration>0</lastRunDuration>
             <lastRunStatus>RUN_NOERROR</lastRunStatus>
             <messages>Successfully Authenticated User: admin@yellowfin.com.au</messages>
             <messages>Loaded Report: 58511 Successfully</messages>
             <messages>Generating HTML Report</messages>
             <messages>Request Contains No ReportFilter Records.</messages>
             <messages>Report Run Successfully</messages>
             <messages>Web Service Request Complete</messages>
             <private>false</private>
             <relatedReports/>
             <reportDescription/>
             <reportId>58511</reportId>
             <reportName>Role Population</reportName>
             <reportStyle>td.rpthdrcol {
   position: relative;
}
img.rptcolmenu {
   position: absolute;
   right: 5px;
   top: 0;
   bottom: 0;
   margin: auto 0;
   cursor: pointer;
}
td.rpthdrcol div.rptdata {
   padding-right: 20px;
}
td.reportChartCell {
   vertical-align: top;
}
div.reportChart {
   position: relative;
    display: inline-block;
}
img.reportChart {
   position: absolute;
   left: 0;
   top: 0;
}
.
.
.
</reportStyle>
             <reportTemplate>REPORTANDCHART</reportTemplate>
             <reportUUID>00c65743-15f8-4f93-ace1-e3d4d2b956eb</reportUUID>
             <reportUsage>14</reportUsage>
             <selectedSortColumn>-1</selectedSortColumn>
             <selectedSortOrder>0</selectedSortOrder>
             <sessionId>c4ae62bf45978bf6910c1f4c81c478b0</sessionId>
             <sortableColumns/>
             <sortableColumns/>
             <statusCode>SUCCESS</statusCode>
             <subCategory>User Access</subCategory>
             <tags>No tags</tags>
             <viewName>NEW VIEW</viewName>
          </return>
       </ns2:remoteReportCallResponse>
    </S:Body>
```
See below for step-by-step instructions on how to perform this call, using a Java example:

Here's a basic request to perform this call, which includes logging in as the admin user and specifying the web service call to perform:

```
ReportServiceRequest rsr = new ReportServiceRequest();
rsr.setLoginId("admin@yellowfin.com.au");
rsr.setPassword("test");
rsr.setOrgId(new Integer(1));
rsr.setReportRequest("HTML");
```
• If you need to specify the client org where the report exists, add this to your code:

```
rsr.setOrgRef("org1"); // search for the report in this client org
```
• Specify which report to convert into HTML format:

```
rsr.setReportId(60712);
```
Once the request is configured, carry out the call:

ReportServiceResponse rs=rsc.remoteReportCall(rsr);

Initialize the Report web service. Click [here](http://wiki.yellowfin.bi/display/yfcurrent/Calling+Yellowfin+Web+Services#CallingYellowfinWebServices-soapcalls) to learn how to do this.

The response returned will contain the parameters related to the report. (See the Response Parameters table above for more details.)

#### **Complete Example**

- 1. Copy the code and save it as ws\_htmlreport.jsp.
- 2. Put the file in the root folder, which is Yellowfin/appserver/webapps/ROOT.
- 3. Adjust host, port, and admin user to add details according to your environment.
- 4. Run http://<host>:<port>/ws\_htmlreport.jsp from your Internet browser.

```
/* ws_htmlreport.jsp */
<%@ page language="java" contentType="text/html; charset=UTF-8" %>
<%@ page import="com.hof.util.*, java.util.*, java.text.*" %> 
<%@ page import="com.hof.web.form.*" %>
<%@ page import="com.hof.mi.web.service.*" %>
<%@ page import="javax.xml.bind.JAXBContext" %>
<%@ page import="javax.xml.bind.Marshaller" %>
<%@ page import="java.io.StringWriter" %>
<%@ page import="javax.xml.bind.JAXBElement" %>
<%@ page import="javax.xml.namespace.QName" %>
< ReportService rsc = new ReportService(); //("localhost", 8080, "admin@yellowfin.com.au", "test", "
/services/ReportService");
        ReportServiceRequest rsr = new ReportServiceRequest();
        rsr.setLoginId("admin@yellowfin.com.au");
        rsr.setPassword("test");
        rsr.setOrgId(new Integer(1));
        rsr.setReportRequest("HTML");
        rsr.setOrgRef("1");
        rsr.setReportId(60712);
        rsr.setReportClientReferenceId("1");
        ReportServiceResponse rs=rsc.remoteReportCall(rsr);
        if ("SUCCESS".equals(rs.getStatusCode())) {
                  JAXBContext context = JAXBContext.newInstance(ReportServiceResponse.class);
               Marshaller m = context.createMarshaller();
                m.setProperty(Marshaller.JAXB_FORMATTED_OUTPUT, Boolean.TRUE); // To format XML
                JAXBElement<ReportServiceResponse> rootElement = new JAXBElement<ReportServiceResponse>(new 
QName("ReportServiceResponse"), ReportServiceResponse.class, rs);
                m.marshal(rootElement,out); 
                //out.write("Success");
         } else {
                out.write("Failure");
                out.write(" Code: " + rs.getErrorCode());
         } 
%>
```
This function returns a specified report in the XLS or XLSX format (Excel spreadsheet).

#### **Request Elements**

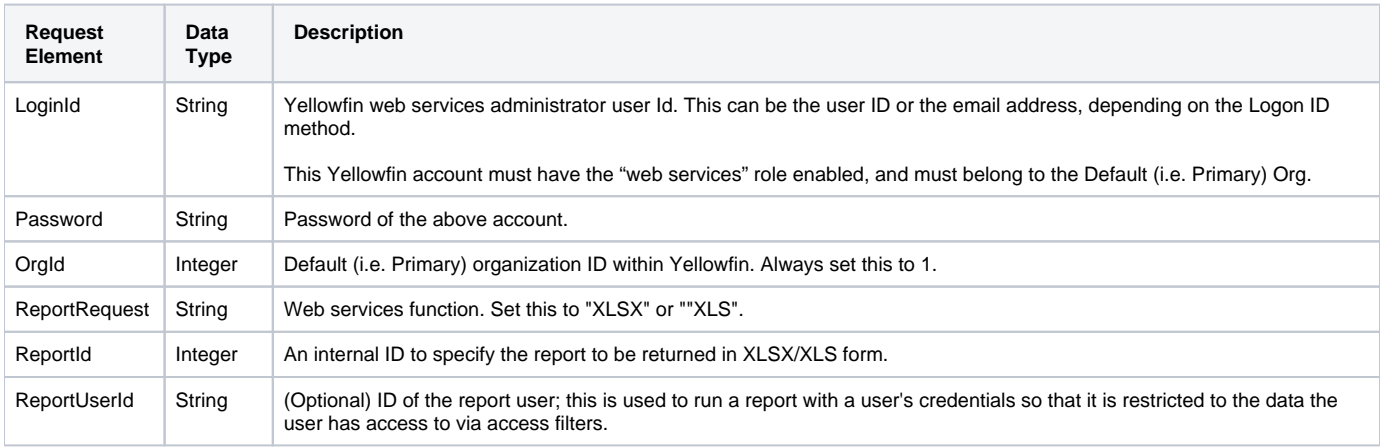

The following SOAP example shows the parameters that you can pass to this call:

```
<soapenv:Envelope xmlns:soapenv="http://schemas.xmlsoap.org/soap/envelope/" xmlns:web="http://webservices.web.
mi.hof.com/">
   <soapenv:Header/>
   <soapenv:Body>
       <web:remoteReportCall>
        <arg0>
             <loginId>admin@yellowfin.com.au</loginId>
             <password>test</password>
             <orgId>1</orgId>
            <reportRequest>XLSX</reportRequest>
            <reportId>56401</reportId>
          </arg0>
       </web:remoteReportCall>
   </soapenv:Body>
</soapenv:Envelope>
```
#### **Response Elements**

The response will contain these parameters:

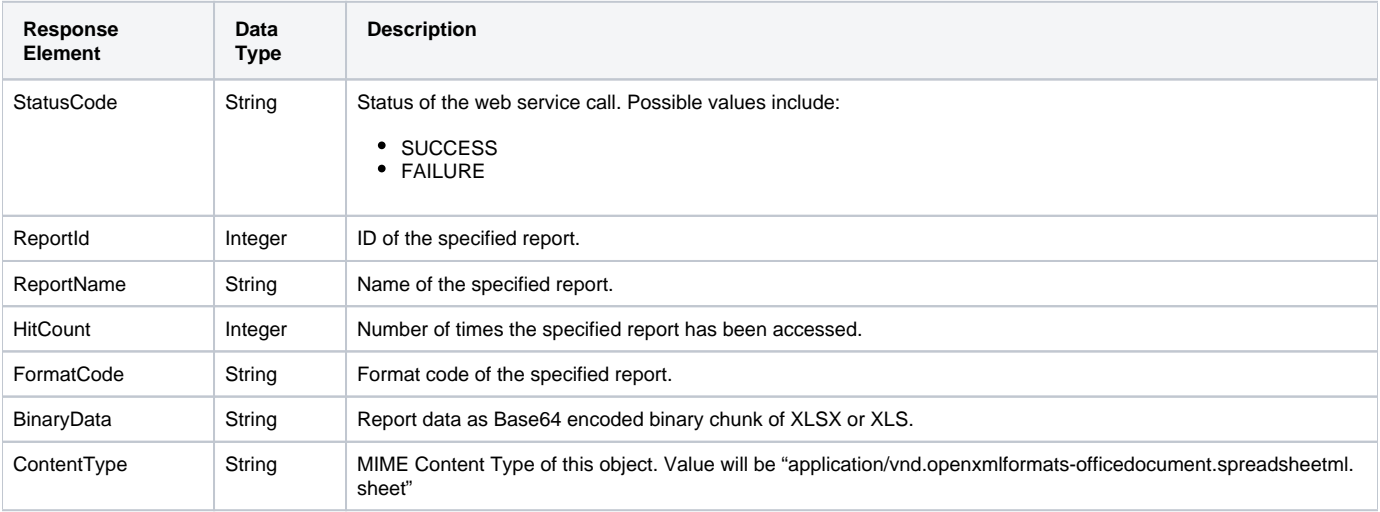

## **Response Example**

```
<S:Envelope xmlns:S="http://schemas.xmlsoap.org/soap/envelope/">
   <S:Body>
       <ns2:remoteReportCallResponse xmlns:ns2="http://webservices.web.mi.hof.com/">
          <return>
             <author>System Administrator</author>
             <authoringMode>JAVA</authoringMode>
             <averageRunTime>0</averageRunTime>
             <binaryData>UEsDBBQACAgIAJUKa0wAAAAAAAAAAAAAAAALAAAAX3JlbHMvLnJlb ...</binaryData>
             <canDrill>false</canDrill>
             <category>Audit Reports</category>
             <contentType>application/vnd.openxmlformats-officedocument.spreadsheetml.sheet</contentType>
             <dashboardEnabled>true</dashboardEnabled>
             <dataOutput>COLUMN</dataOutput>
             <datasource>Yellowfin Configuration Database</datasource>
             <errorCode>0</errorCode>
             <formatCode>REPORTANDCHART</formatCode>
             <hitCount>25</hitCount>
             <lastModifiedDate>2016-03-29</lastModifiedDate>
             <lastRunDuration>0</lastRunDuration>
             <lastRunStatus>RUN_NOERROR</lastRunStatus>
             <messages>Successfully Authenticated User: admin@yellowfin.com.au</messages>
             <messages>Loaded Report: 56401 Successfully</messages>
             <messages>Generating XLS Report</messages>
             <messages>Request Contains No ReportFilter Records.</messages>
             <messages>Report Run Successfully</messages>
             <messages>Web Service Request Complete</messages>
             <preRunFilterString><![CDATA[<div class="rptFilterLogicText">
<span class="rptFilterLogicIdentifier">Active Session Start</span>
Is Not Null
<span class="rptFilterLogicIdentifier"></span>
</div>]]></preRunFilterString>
             <private>false</private>
             <reportDescription/>
             <reportId>56401</reportId>
             <reportName>Active Sessions</reportName>
             <reportTemplate>REPORTANDCHART</reportTemplate>
             <reportUUID>594d4da4-1b58-44d3-bf4f-11456a42f68c</reportUUID>
             <reportUsage>26</reportUsage>
             <sessionId>18097e8275689f88876f004a07935a7c</sessionId>
             <statusCode>SUCCESS</statusCode>
             <subCategory>Admin Reports</subCategory>
             <tags>No tags</tags>
            <viewName>NEW VIEW</viewName>
          </return>
       </ns2:remoteReportCallResponse>
   </S:Body>
</S:Envelope>
```
See below for step-by-step instructions on how to perform this call, using a Java example:

Here's a basic request to perform this call, which includes logging in as the admin user and specifying the web service call to perform:

```
ReportServiceRequest rsr = new ReportServiceRequest();
rsr.setLoginId("admin@yellowfin.com.au");
rsr.setPassword("test");
rsr.setOrgId(new Integer(1));
rsr.setReportRequest("XLSX");
```
If you need to specify the client org where the report exists, add this to your code:

```
rsr.setOrgRef("org1"); // search for the report in this client org
```
Specify which report to convert into XLSX format:

```
rsr.setReportId(60712);
```
Once the request is configured, carry out the call:

ReportServiceResponse rs=rsc.remoteReportCall(rsr);

Initialize the Report web service. Click [here](http://wiki.yellowfin.bi/display/yfcurrent/Calling+Yellowfin+Web+Services#CallingYellowfinWebServices-soapcalls) to learn how to do this.

The response returned will contain the parameters including, StatusCode, ReportID, BinaryData, etc. (See the Response Parameters table above for more details.)

# **Complete Example**

- 1. Copy the code and save it as ws\_xlsxreport.jsp.
- 2. Put the file in the root folder, which is Yellowfin/appserver/webapps/ROOT.
- 3. Adjust host, port, and admin user to add details according to your environment.
- 4. Run http://<host>:<port>/ws\_xlsxreport.jsp from your Internet browser.

```
/* ws_xlsxreport.jsp */
<%@ page language="java" contentType="text/html; charset=UTF-8" %>
<%@ page import="com.hof.util.*, java.util.*, java.text.*" %> 
<%@ page import="com.hof.web.form.*" %>
<%@ page import="com.hof.mi.web.service.*" %>
<%@ page import="javax.xml.bind.JAXBContext" %>
<%@ page import="javax.xml.bind.Marshaller" %>
<%@ page import="java.io.StringWriter" %>
<%@ page import="javax.xml.bind.JAXBElement" %>
<%@ page import="javax.xml.namespace.QName" %>
< /*
  Create Group
  Using Java generated stubs rather that using the Yellowfin webservices API..
*/
ReportService rsc = new ReportService(); //("localhost", 8080, "admin@yellowfin.com.au", "test", "/services
/ReportService");
        ReportServiceRequest rsr = new ReportServiceRequest();
        rsr.setLoginId("admin@yellowfin.com.au");
        rsr.setPassword("test");
        rsr.setOrgId(new Integer(1));
        rsr.setReportRequest("XLSX");
        rsr.setOrgRef("1");
        rsr.setReportId(60712);
        rsr.setReportClientReferenceId("1");
        ReportServiceResponse rs=rsc.remoteReportCall(rsr);
        if ("SUCCESS".equals(rs.getStatusCode())) {
                 JAXBContext context = JAXBContext.newInstance(ReportServiceResponse.class);
               Marshaller m = context.createMarshaller();
                m.setProperty(Marshaller.JAXB_FORMATTED_OUTPUT, Boolean.TRUE); // To format XML
                JAXBElement<ReportServiceResponse> rootElement = new JAXBElement<ReportServiceResponse>(new 
QName("ReportServiceResponse"), ReportServiceResponse.class, rs);
                m.marshal(rootElement,out);
                //out.write("Success");
         } else {
                out.write("Failure");
                out.write(" Code: " + rs.getErrorCode());
         } 
%>
```
This function returns a specified report in the DOC or DOCX form (Microsoft Word).

## **Request Elements**

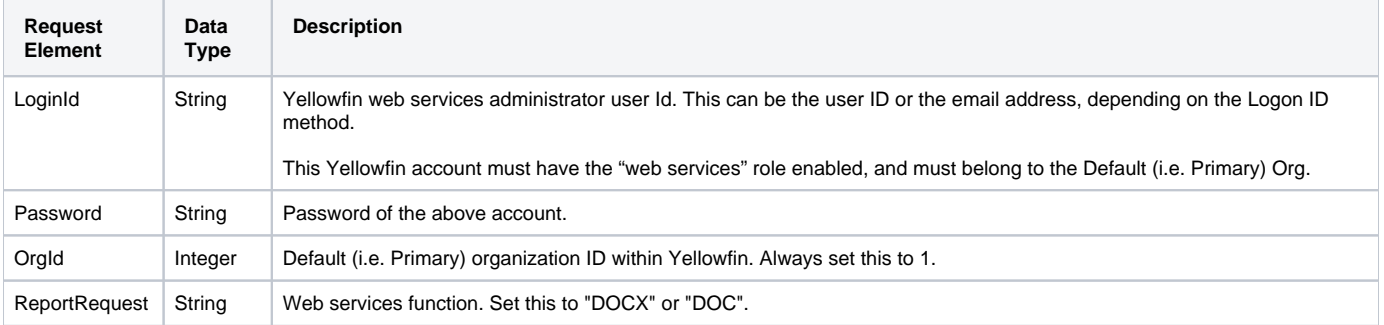

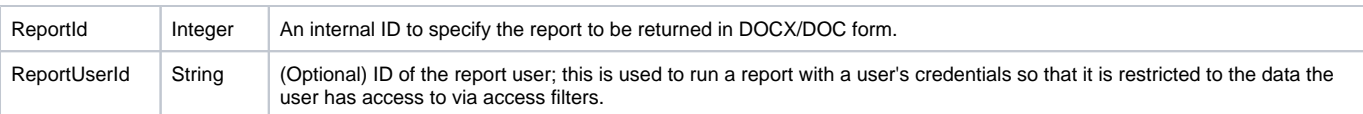

The following SOAP example shows the parameters that you can pass to this call:

```
<soapenv:Envelope xmlns:soapenv="http://schemas.xmlsoap.org/soap/envelope/" xmlns:web="http://webservices.web.
mi.hof.com/">
   <soapenv:Header/>
    <soapenv:Body>
       <web:remoteReportCall>
         <arg0>
             <loginId>admin@yellowfin.com.au</loginId>
             <password>test</password>
             <orgId>1</orgId>
             <reportRequest>DOCX</reportRequest>
             <reportId>56401</reportId>
          </arg0>
       </web:remoteReportCall>
    </soapenv:Body>
</soapenv:Envelope>
```
## **Response Elements**

The response returned will contain these parameters:

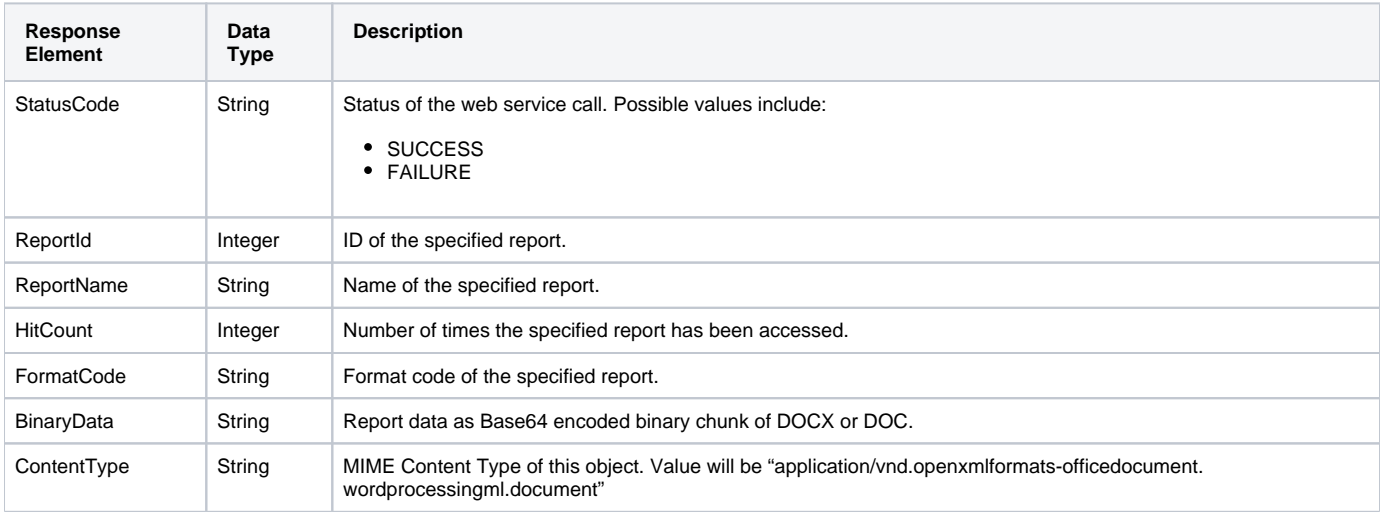

## **Response Example**

```
<S:Envelope xmlns:S="http://schemas.xmlsoap.org/soap/envelope/">
   <S:Body>
       <ns2:remoteReportCallResponse xmlns:ns2="http://webservices.web.mi.hof.com/">
          <return>
             <author>System Administrator</author>
             <authoringMode>JAVA</authoringMode>
             <averageRunTime>0</averageRunTime>
             <binaryData>UEsDBBQACAgIAN0Ma0wAAAAAAAAAAAAAAAATAAAAW0 ...</binaryData>
             <canDrill>false</canDrill>
             <category>Audit Reports</category>
             <contentType>application/vnd.openxmlformats-officedocument.wordprocessingml.document</contentType>
             <dashboardEnabled>true</dashboardEnabled>
             <dataOutput>COLUMN</dataOutput>
             <datasource>Yellowfin Configuration Database</datasource>
             <errorCode>0</errorCode>
             <formatCode>REPORTANDCHART</formatCode>
             <hitCount>26</hitCount>
             <lastModifiedDate>2016-03-29</lastModifiedDate>
             <lastRunDuration>0</lastRunDuration>
             <lastRunStatus>RUN_NOERROR</lastRunStatus>
             <messages>Successfully Authenticated User: admin@yellowfin.com.au</messages>
             <messages>Loaded Report: 56401 Successfully</messages>
             <messages>Generating DOCX Report</messages>
             <messages>Request Contains No ReportFilter Records.</messages>
             <messages>Report Run Successfully</messages>
             <messages>Web Service Request Complete</messages>
             <preRunFilterString><![CDATA[<div class="rptFilterLogicText">
<span class="rptFilterLogicIdentifier">Active Session Start</span>
Is Not Null
<span class="rptFilterLogicIdentifier"></span>
</div>]]></preRunFilterString>
             <private>false</private>
             <reportDescription/>
             <reportId>56401</reportId>
             <reportName>Active Sessions</reportName>
             <reportTemplate>REPORTANDCHART</reportTemplate>
             <reportUUID>594d4da4-1b58-44d3-bf4f-11456a42f68c</reportUUID>
             <reportUsage>27</reportUsage>
             <sessionId>9b4a5e7182d359795d176d56378ac0f2</sessionId>
             <statusCode>SUCCESS</statusCode>
             <subCategory>Admin Reports</subCategory>
             <tags>No tags</tags>
            <viewName>NEW VIEW</viewName>
          </return>
       </ns2:remoteReportCallResponse>
   </S:Body>
</S:Envelope>
```
See below for step-by-step instructions on how to perform this call, using a Java example:

Here's a basic request to perform this call, which includes logging in as the admin user and specifying the web service call to perform:

```
ReportServiceRequest rsr = new ReportServiceRequest();
rsr.setLoginId("admin@yellowfin.com.au");
rsr.setPassword("test");
rsr.setOrgId(new Integer(1));
rsr.setReportRequest("DOCX");
```
If you need to specify the client org where the report exists, add this to your code:

rsr.setOrgRef("org1"); // search for the report in this client org

• Specify which report to convert into DOCX format:

rsr.setReportId(60712);

Once the request is configured, carry out the call:

ReportServiceResponse rs=rsc.remoteReportCall(rsr);

Initialize the Report web service. Click [here](http://wiki.yellowfin.bi/display/yfcurrent/Calling+Yellowfin+Web+Services#CallingYellowfinWebServices-soapcalls) to learn how to do this.

The response returned will contain the parameters including, StatusCode, ReportID, BinaryData, etc. (See the Response Parameters table above for more details.)

#### **Complete Example**

- 1. Copy the code and save it as ws\_docxreport.jsp.
- 2. Put the file in the root folder, which is Yellowfin/appserver/webapps/ROOT.
- 3. Adjust host, port, and admin user to add details according to your environment.
- 4. Run http://<host>:<port>/ws\_docxreport.jsp from your Internet browser.

```
/* ws_docxreport.jsp */
<%@ page language="java" contentType="text/html; charset=UTF-8" %>
<%@ page import="com.hof.util.*, java.util.*, java.text.*" %> 
<%@ page import="com.hof.web.form.*" %>
<%@ page import="com.hof.mi.web.service.*" %>
<%@ page import="javax.xml.bind.JAXBContext" %>
<%@ page import="javax.xml.bind.Marshaller" %>
<%@ page import="java.io.StringWriter" %>
<%@ page import="javax.xml.bind.JAXBElement" %>
<%@ page import="javax.xml.namespace.QName" %>
<ReportService rsc = new ReportService(); //("localhost", 8080, "admin@yellowfin.com.au", "test", "/services
/ReportService");
        ReportServiceRequest rsr = new ReportServiceRequest();
        rsr.setLoginId("admin@yellowfin.com.au");
        rsr.setPassword("test");
        rsr.setOrgId(new Integer(1));
        rsr.setReportRequest("DOCX");
        rsr.setOrgRef("1");
        rsr.setReportId(60712);
        rsr.setReportClientReferenceId("1");
        ReportServiceResponse rs=rsc.remoteReportCall(rsr);
        if ("SUCCESS".equals(rs.getStatusCode())) {
                 JAXBContext context = JAXBContext.newInstance(ReportServiceResponse.class);
               Marshaller m = context.createMarshaller();
                m.setProperty(Marshaller.JAXB_FORMATTED_OUTPUT, Boolean.TRUE); // To format XML
                JAXBElement<ReportServiceResponse> rootElement = new JAXBElement<ReportServiceResponse>(new 
QName("ReportServiceResponse"), ReportServiceResponse.class, rs);
                m.marshal(rootElement,out);
                //out.write("Success");
         } else {
                out.write("Failure");
                out.write(" Code: " + rs.getErrorCode());
         } 
%>
```
The PDF request runs a specified report and returns it in PDF form.

#### **Request Elements**

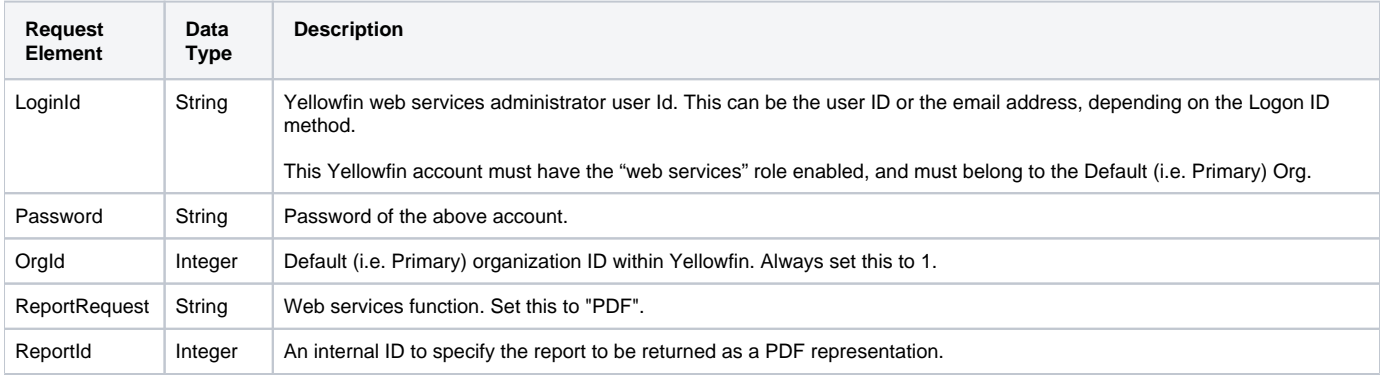

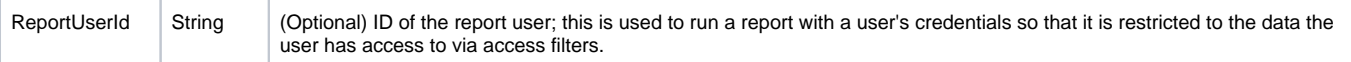

The following SOAP example shows the parameters that you can pass to this call:

```
<soapenv:Envelope xmlns:soapenv="http://schemas.xmlsoap.org/soap/envelope/" xmlns:web="http://webservices.web.
mi.hof.com/">
   <soapenv:Header/>
   <soapenv:Body>
       <web:remoteReportCall>
          <arg0>
             <loginId>admin@yellowfin.com.au</loginId>
             <password>test</password>
             <orgId>1</orgId>
             <reportRequest>PDF</reportRequest>
            <reportId>56401</reportId>
             </arg0>
       </web:remoteReportCall>
    </soapenv:Body>
</soapenv:Envelope>
```
## **Response Elements**

The response will contain these main parameters:

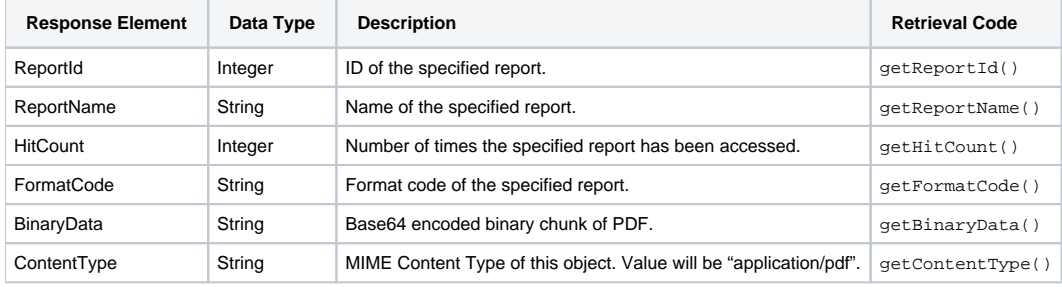

# **Response Example**

```
<S:Envelope xmlns:S="http://schemas.xmlsoap.org/soap/envelope/">
   <S:Body>
      <ns2:remoteReportCallResponse xmlns:ns2="http://webservices.web.mi.hof.com/">
          <return>
             <author>System Administrator</author>
             <authoringMode>JAVA</authoringMode>
             <averageRunTime>0</averageRunTime>
             <binaryData>JVBERi0xLjQKJeLjz9MKNCAwIG9iago8PC9GaWx0ZXIvRmxhdGVEZWNvZGUvTGVuZ3RoIDI4OT4+
c3RyZWFtCnic7VNNSwMxEI1 . . .</binaryData>
             <canDrill>false</canDrill>
             <category>Audit Reports</category>
             <contentType>application/pdf</contentType>
             <dashboardEnabled>true</dashboardEnabled>
             <dataOutput>COLUMN</dataOutput>
             <datasource>Yellowfin Configuration Database</datasource>
             <errorCode>0</errorCode>
             <formatCode>REPORTANDCHART</formatCode>
             <hitCount>25</hitCount>
             <lastModifiedDate>2018-07-02</lastModifiedDate>
             <lastRunDuration>0</lastRunDuration>
             <lastRunStatus>RUN_NOERROR</lastRunStatus>
             <messages>Successfully Authenticated User: admin@yellowfin.com.au</messages>
             <messages>Loaded Report: 56401 Successfully</messages>
             <messages>Generating PDF Report</messages>
             <messages>Request Contains No ReportFilter Records.</messages>
             <messages>Report Run Successfully</messages>
             <messages>Web Service Request Complete</messages>
             <preRunFilterString><![CDATA[<div class="rptFilterLogicText">
<span class="rptFilterLogicIdentifier">Active Session Start</span>
Is Not Null
<span class="rptFilterLogicIdentifier"></span>
</div>]]></preRunFilterString>
             <private>false</private>
             <reportDescription/>
             <reportId>56401</reportId>
             <reportName>Active Sessions</reportName>
             <reportTemplate>REPORTANDCHART</reportTemplate>
             <reportUUID>594d4da4-1b58-44d3-bf4f-11456a42f68c</reportUUID>
             <reportUsage>100</reportUsage>
             <sessionId>bb2175f6da398640f670ff666c40fcfa</sessionId>
             <statusCode>SUCCESS</statusCode>
             <subCategory>Admin Reports</subCategory>
             <tags>No tags</tags>
            <viewName>NEW VIEW</viewName>
          </return>
       </ns2:remoteReportCallResponse>
   </S:Body>
</S:Envelope>
```
See below for step-by-step instructions on how to perform this call, using a Java example:

Here's a basic request to perform this call, which includes logging in as the admin user and specifying the web service call to perform:

```
ReportServiceRequest rsr = new ReportServiceRequest();
rsr.setLoginId("admin@yellowfin.com.au");
rsr.setPassword("test");
rsr.setOrgId(new Integer(1));
rsr.setReportRequest("PDF");
```
• If you need to specify the client org where the report exists, add this to your code:

rsr.setOrgRef("org1"); // search for the report in this client org

Specify a report to view it in its PDF form:

rsr.setReportId(60712);

Once the request is configured, carry out the call:

ReportServiceResponse rs=rsc.remoteReportCall(rsr);

Initialize the Report web service. Click [here](http://wiki.yellowfin.bi/display/yfcurrent/Calling+Yellowfin+Web+Services#CallingYellowfinWebServices-soapcalls) to learn how to do this.

The response returned will contain the parameters related to the report. (See the Response Parameters table above for more details.)

#### **Complete Example**

- 1. Copy the code and save it as ws\_pdfreport.jsp.
- 2. Put the file in the root folder, which is Yellowfin/appserver/webapps/ROOT.
- 3. Adjust host, port, and admin user to add details according to your environment.
- 4. Run http://<host>:<port>/ws\_pdfreport.jsp from your Internet browser.

```
/* ws_pdfreport.jsp */
<%@ page language="java" contentType="text/html; charset=UTF-8" %>
<%@ page import="com.hof.util.*, java.util.*, java.text.*" %> 
<%@ page import="com.hof.web.form.*" %>
<%@ page import="com.hof.mi.web.service.*" %>
<%@ page import="javax.xml.bind.JAXBContext" %>
<%@ page import="javax.xml.bind.Marshaller" %>
<%@ page import="java.io.StringWriter" %>
<%@ page import="javax.xml.bind.JAXBElement" %>
<%@ page import="javax.xml.namespace.QName" %>
< ReportService rsc = new ReportService(); //("localhost", 8080, "admin@yellowfin.com.
au", "test", "/services/ReportService");
        ReportServiceRequest rsr = new ReportServiceRequest();
        rsr.setLoginId("admin@yellowfin.com.au");
        rsr.setPassword("test");
        rsr.setOrgId(new Integer(1));
        rsr.setReportRequest("PDF");
        rsr.setOrgRef("1");
        rsr.setReportId(60712);
        rsr.setReportClientReferenceId("1");
        ReportServiceResponse rs=rsc.remoteReportCall(rsr);
        if ("SUCCESS".equals(rs.getStatusCode())) {
                  JAXBContext context = JAXBContext.newInstance(ReportServiceResponse.class);
               Marshaller m = context.createMarshaller();
                m.setProperty(Marshaller.JAXB_FORMATTED_OUTPUT, Boolean.TRUE); // To format XML
                JAXBElement<ReportServiceResponse> rootElement = new JAXBElement<ReportServiceResponse>(new 
QName("ReportServiceResponse"), ReportServiceResponse.class, rs);
                m.marshal(rootElement,out); 
                //out.write("Success");
        } else {
                out.write("Failure");
                out.write(" Code: " + rs.getErrorCode());
        } 
%>
```
This request runs a specified report and returns it in CSV (comma separated values) form.

#### **Request Elements**

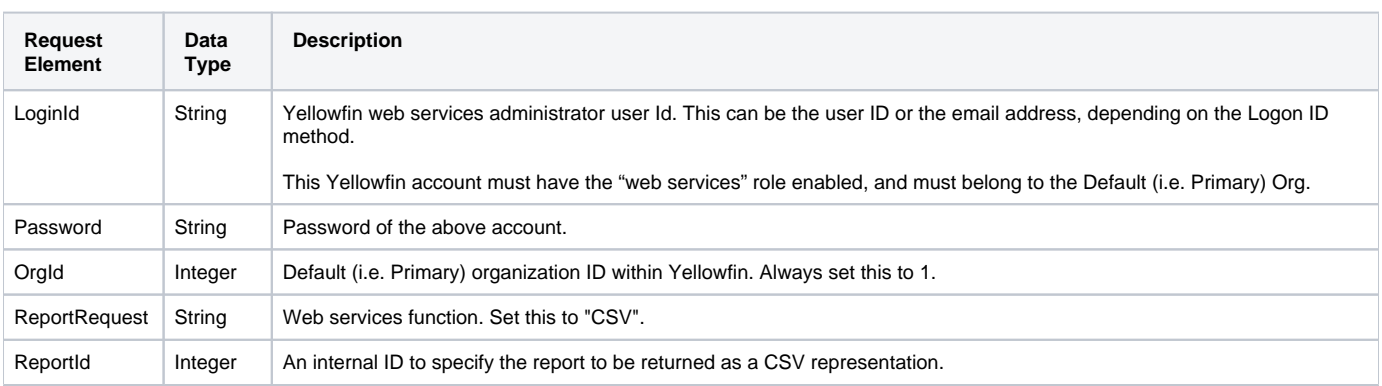

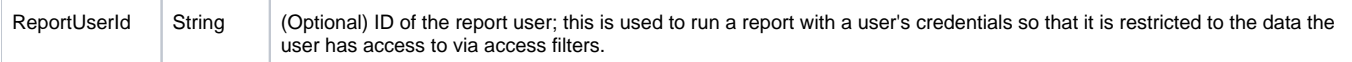

The following SOAP example shows the parameters that you can pass to this call:

```
<soapenv:Envelope xmlns:soapenv="http://schemas.xmlsoap.org/soap/envelope/" xmlns:web="http://webservices.web.
mi.hof.com/">
   <soapenv:Header/>
   <soapenv:Body>
       <web:remoteReportCall>
          <arg0>
             <loginId>admin@yellowfin.com.au</loginId>
             <password>test</password>
             <orgId>1</orgId>
             <reportRequest>CSV</reportRequest>
            <reportId>56401</reportId>
             </arg0>
       </web:remoteReportCall>
    </soapenv:Body>
</soapenv:Envelope>
```
## **Response Elements**

The response will contain these main parameters:

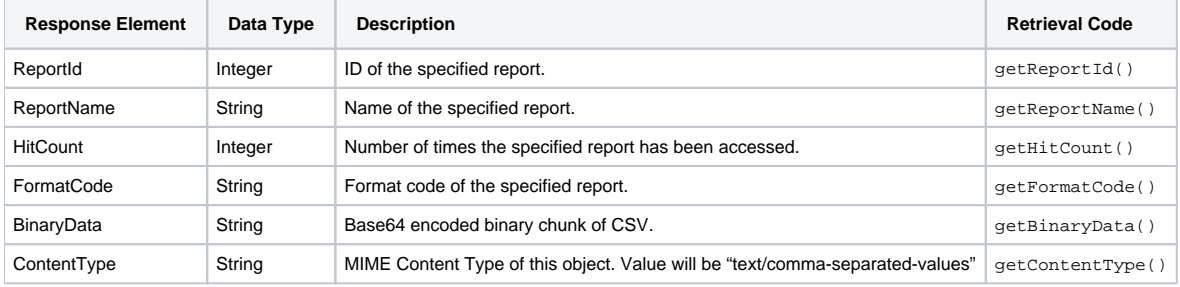

# **Response Example**

```
<S:Envelope xmlns:S="http://schemas.xmlsoap.org/soap/envelope/">
   <S:Body>
       <ns2:remoteReportCallResponse xmlns:ns2="http://webservices.web.mi.hof.com/">
          <return>
             <author>System Administrator</author>
             <authoringMode>JAVA</authoringMode>
             <averageRunTime>0</averageRunTime>
             <binaryData>Tm8gcmVzdWx0cyByZXR1cm5lZC4K</binaryData>
             <canDrill>false</canDrill>
             <category>Audit Reports</category>
             <contentType>text/comma-separated-values</contentType>
             <dashboardEnabled>true</dashboardEnabled>
             <dataOutput>COLUMN</dataOutput>
             <datasource>Yellowfin Configuration Database</datasource>
             <errorCode>0</errorCode>
             <formatCode>REPORTANDCHART</formatCode>
             <hitCount>26</hitCount>
             <lastModifiedDate>2018-07-02</lastModifiedDate>
             <lastRunDuration>0</lastRunDuration>
             <lastRunStatus>RUN_NOERROR</lastRunStatus>
             <messages>Successfully Authenticated User: admin@yellowfin.com.au</messages>
             <messages>Loaded Report: 56401 Successfully</messages>
             <messages>Generating CSV Report</messages>
             <messages>Request Contains No ReportFilter Records.</messages>
             <messages>Report Run Successfully</messages>
             <messages>Web Service Request Complete</messages>
             <preRunFilterString><![CDATA[<div class="rptFilterLogicText">
<span class="rptFilterLogicIdentifier">Active Session Start</span>
Is Not Null
<span class="rptFilterLogicIdentifier"></span>
</div>]]></preRunFilterString>
             <private>false</private>
             <reportDescription/>
             <reportId>56401</reportId>
             <reportName>Active Sessions</reportName>
             <reportTemplate>REPORTANDCHART</reportTemplate>
             <reportUUID>594d4da4-1b58-44d3-bf4f-11456a42f68c</reportUUID>
             <reportUsage>100</reportUsage>
             <sessionId>6f95db60d17d24138a5faf23190f5a6e</sessionId>
             <statusCode>SUCCESS</statusCode>
             <subCategory>Admin Reports</subCategory>
             <tags>No tags</tags>
            <viewName>NEW VIEW</viewName>
          </return>
       </ns2:remoteReportCallResponse>
   </S:Body>
</S:Envelope>
```
See below for step-by-step instructions on how to perform this call, using a Java example:

Here's a basic request to perform this call, which includes logging in as the admin user and specifying the web service call to perform:

```
ReportServiceRequest rsr = new ReportServiceRequest();
rsr.setLoginId("admin@yellowfin.com.au");
rsr.setPassword("test");
rsr.setOrgId(new Integer(1));
rsr.setReportRequest("CSV");
```
If you need to specify the client org where the report exists, add this to your code:

rsr.setOrgRef("org1"); // search for the report in this client org

Specify a report to view it in its CSV form:

rsr.setReportId(60712);

Once the request is configured, carry out the call:

ReportServiceResponse rs=rsc.remoteReportCall(rsr);

Initialize the Report web service. Click [here](http://wiki.yellowfin.bi/display/yfcurrent/Calling+Yellowfin+Web+Services#CallingYellowfinWebServices-soapcalls) to learn how to do this.

The response returned will contain the parameters related to the report. (See the Response Parameters table above for more details.)

#### **Complete Example**

- 1. Copy the code and save it as ws\_csvreport.jsp.
- 2. Put the file in the root folder, which is Yellowfin/appserver/webapps/ROOT.
- 3. Adjust host, port, and admin user to add details according to your environment.
- 4. Run *http://<host>:<port>/ws\_csvreport.jsp* from your Internet browser.

```
/* ws_csvreport.jsp */
<%@ page language="java" contentType="text/html; charset=UTF-8" %>
<%@ page import="com.hof.util.*, java.util.*, java.text.*" %> 
<%@ page import="com.hof.web.form.*" %>
<%@ page import="com.hof.mi.web.service.*" %>
<%@ page import="javax.xml.bind.JAXBContext" %>
<%@ page import="javax.xml.bind.Marshaller" %>
<%@ page import="java.io.StringWriter" %>
<%@ page import="javax.xml.bind.JAXBElement" %>
<%@ page import="javax.xml.namespace.QName" %>
< ReportService rsc = new ReportService(); //("localhost", 8080, "admin@yellowfin.com.
au", "test", "/services/ReportService");
        ReportServiceRequest rsr = new ReportServiceRequest();
        rsr.setLoginId("admin@yellowfin.com.au");
        rsr.setPassword("test");
        rsr.setOrgId(new Integer(1));
        rsr.setReportRequest("CSV");
        rsr.setOrgRef("1");
        rsr.setReportId(60712);
        rsr.setReportClientReferenceId("1");
        ReportServiceResponse rs=rsc.remoteReportCall(rsr);
        if ("SUCCESS".equals(rs.getStatusCode())) {
                  JAXBContext context = JAXBContext.newInstance(ReportServiceResponse.class);
               Marshaller m = context.createMarshaller();
                m.setProperty(Marshaller.JAXB_FORMATTED_OUTPUT, Boolean.TRUE); // To format XML
                JAXBElement<ReportServiceResponse> rootElement = new JAXBElement<ReportServiceResponse>(new 
QName("ReportServiceResponse"), ReportServiceResponse.class, rs);
                m.marshal(rootElement,out); 
                //out.write("Success");
        } else {
                out.write("Failure");
                out.write(" Code: " + rs.getErrorCode());
        } 
%>
```
This request runs a specified report and returns it in its Text form.

#### **Request Elements**

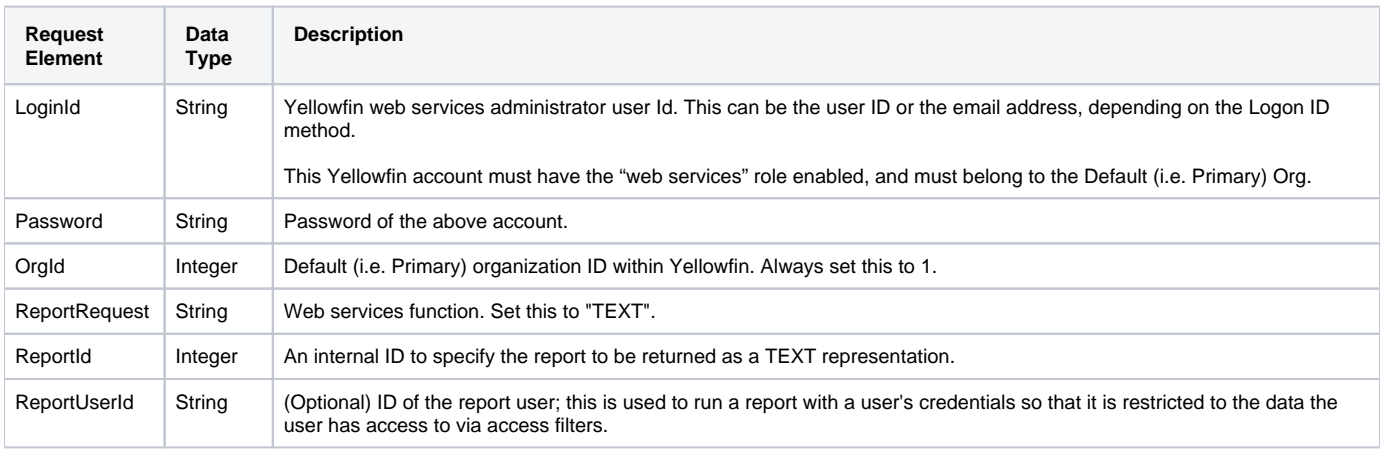

The following SOAP example shows the parameters that you can pass to this call:

```
<soapenv:Envelope xmlns:soapenv="http://schemas.xmlsoap.org/soap/envelope/" xmlns:web="http://webservices.web.
mi.hof.com/">
   <soapenv:Header/>
   <soapenv:Body>
       <web:remoteReportCall>
          <arg0>
            <loginId>admin@yellowfin.com.au</loginId>
            <password>test</password>
             <orgId>1</orgId>
            <reportRequest>TEXT</reportRequest>
            <reportId>60712</reportId>
             </arg0>
       </web:remoteReportCall>
    </soapenv:Body>
</soapenv:Envelope>
```
#### **Response Elements**

The response will contain these main parameters:

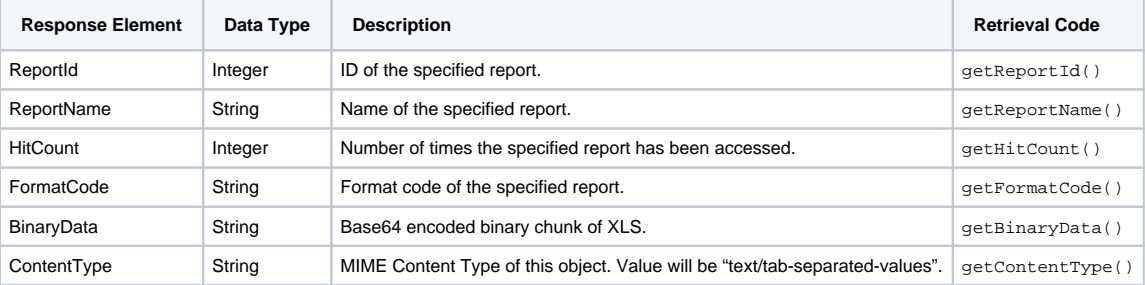

#### **Response Example**

```
<S:Envelope xmlns:S="http://schemas.xmlsoap.org/soap/envelope/">
   <S:Body>
      <ns2:remoteReportCallResponse xmlns:ns2="http://webservices.web.mi.hof.com/">
          <return>
             <author>System Administrator</author>
             <authoringMode>JAVA</authoringMode>
             <averageRunTime>0</averageRunTime>
             <binaryData>Tm90IGZvciBSZS1TYWxlIExpY2VuY2UsLCwKVG9wIE4sQ29tcGFueSBOYW1lLERlbW9ncmFwaGlj
LFN1bSBJbnZvaWNlZCAoUHJlZiBDdXJyZW5jeSkKIlRvcCBOIEFnZW5jaWVzICIsQmFyZ2FpbiBU
cmlwcyxBZHZlbnR1cmUsIiQxMCw4NTYiCiJUb3AgTiBBZ2VuY2llcyAiLEJhcmdhaW4gVHJpcHMs
RmFtaWx5LCIkMjk1LDgyNyIKIlRvcCBOIEFnZW5jaWVzICIsQmFyZ2FpbiBUcmlwcyxMdXh1cnks
IiQxLDAzMiwwNTYiCiJUb3AgTiBBZ2VuY2llcyAiLEJhcmdhaW4gVHJpcHMsUmVsYXhhdGlvbiwi
JDgwLDY2MCIKIlRvcCBOIEFnZW5jaWV . . .</binaryData>
             <canDrill>false</canDrill>
             <category>Tutorial</category>
             <contentType>text/tab-separeted-values</contentType>
             <dashboardEnabled>true</dashboardEnabled>
             <dataOutput>COLUMN</dataOutput>
             <datasource>Ski Team</datasource>
             <errorCode>0</errorCode>
             <formatCode>REPORTANDCHART</formatCode>
             <hitCount>5</hitCount>
             <lastModifiedDate>2017-06-26</lastModifiedDate>
             <lastRunDuration>0</lastRunDuration>
             <lastRunStatus>RUN_NOERROR</lastRunStatus>
             <messages>Successfully Authenticated User: admin@yellowfin.com.au</messages>
             <messages>Loaded Report: 60712 Successfully</messages>
             <messages>Generating TEXT Report</messages>
             <messages>Request Contains No ReportFilter Records.</messages>
             <messages>AGENCYNAME (FilterId: 60723 ) Requires User Prompt</messages>
             <messages>Report Run Successfully</messages>
             <messages>Web Service Request Complete</messages>
             <preRunFilterString><![CDATA[<div class="rptFilterLogicText">
<span class="rptFilterLogicIdentifier">Company Name</span>
In List
<span class="rptFilterLogicIdentifier">[User Prompt]</span>
</div>]]></preRunFilterString>
             <private>false</private>
             <reportDescription>Top N Agencies compared to all other Agencies by demographic</reportDescription>
             <reportId>60712</reportId>
             <reportName>Agency Benchmark</reportName>
             <reportTemplate>REPORTANDCHART</reportTemplate>
             <reportUUID>c83357db-8aef-4ec7-ab72-fce34de9ee77</reportUUID>
            <reportUsage>0</reportUsage>
             <sessionId>0b549fb1c8361edb2b83dee81227e460</sessionId>
             <statusCode>SUCCESS</statusCode>
            <subCategory>Marketing & amp; Booking</subCategory>
             <tags>No tags</tags>
             <viewName>New View</viewName>
          </return>
      </ns2:remoteReportCallResponse>
   </S:Body>
</S:Envelope>
```
See below for step-by-step instructions on how to perform this call, using a Java example:

Here's a basic request to perform this call, which includes logging in as the admin user and specifying the web service call to perform:

```
ReportServiceRequest rsr = new ReportServiceRequest();
rsr.setLoginId("admin@yellowfin.com.au");
rsr.setPassword("test");
rsr.setOrgId(new Integer(1));
rsr.setReportRequest("TEXT");
```
• If you need to specify the client org where the report exists, add this to your code:

```
rsr.setOrgRef("org1"); // search for the report in this client org
```
Specify a report to view it in its TEXT form:

rsr.setReportId(60712);

Once the request is configured, carry out the call:

```
ReportServiceResponse rs=rsc.remoteReportCall(rsr);
```
Initialize the Report web service. Click [here](http://wiki.yellowfin.bi/display/yfcurrent/Calling+Yellowfin+Web+Services#CallingYellowfinWebServices-soapcalls) to learn how to do this.

The response returned will contain the parameters related to the report. (See the Response Parameters table above for more details.)

#### **Complete Example**

- 1. Copy the code and save it as ws\_textreport.jsp.
- 2. Put the file in the root folder, which is Yellowfin/appserver/webapps/ROOT.
- 3. Adjust host, port, and admin user to add details according to your environment.
- 4. Run http://<host>:<port>/ws\_textreport.jsp from your Internet browser.

```
/* ws_textreport.jsp */
<%@ page language="java" contentType="text/html; charset=UTF-8" %>
<%@ page import="com.hof.util.*, java.util.*, java.text.*" %> 
<%@ page import="com.hof.web.form.*" %>
<%@ page import="com.hof.mi.web.service.*" %>
<%@ page import="javax.xml.bind.JAXBContext" %>
<%@ page import="javax.xml.bind.Marshaller" %>
<%@ page import="java.io.StringWriter" %>
<%@ page import="javax.xml.bind.JAXBElement" %>
<%@ page import="javax.xml.namespace.QName" %>
< ReportService rsc = new ReportService(); //("localhost", 8080, "admin@yellowfin.com.
au", "test", "/services/ReportService");
        ReportServiceRequest rsr = new ReportServiceRequest();
        rsr.setLoginId("admin@yellowfin.com.au");
        rsr.setPassword("test");
        rsr.setOrgId(new Integer(1));
        rsr.setReportRequest("TEXT");
        rsr.setOrgRef("1");
        rsr.setReportId(60712);
        rsr.setReportClientReferenceId("1");
        ReportServiceResponse rs=rsc.remoteReportCall(rsr);
        if ("SUCCESS".equals(rs.getStatusCode())) {
                  JAXBContext context = JAXBContext.newInstance(ReportServiceResponse.class);
               Marshaller m = context.createMarshaller();
                m.setProperty(Marshaller.JAXB_FORMATTED_OUTPUT, Boolean.TRUE); // To format XML
                JAXBElement<ReportServiceResponse> rootElement = new JAXBElement<ReportServiceResponse>(new 
QName("ReportServiceResponse"), ReportServiceResponse.class, rs);
                m.marshal(rootElement,out); 
                //out.write("Success");
        } else {
                out.write("Failure");
                out.write(" Code: " + rs.getErrorCode());
        } 
%>
```
The web service returns a report in a printable format rather than the default.

#### **Request Elements**

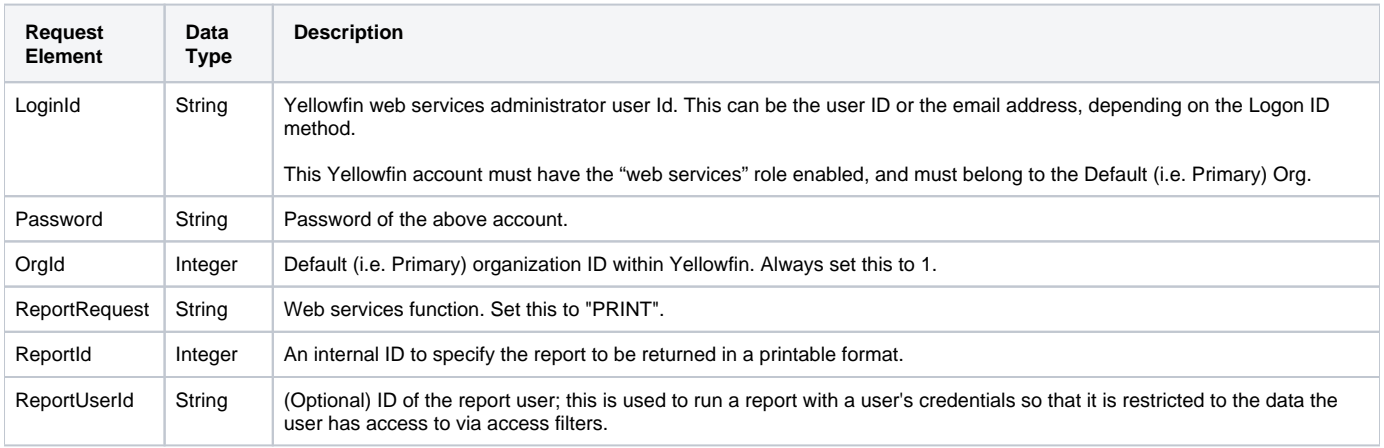

The following SOAP example shows the parameters that you can pass to this call:

```
<soapenv:Envelope xmlns:soapenv="http://schemas.xmlsoap.org/soap/envelope/" xmlns:web="http://webservices.web.
mi.hof.com/">
   <soapenv:Header/>
   <soapenv:Body>
       <web:remoteReportCall>
         <arg0>
            <loginId>admin@yellowfin.com.au</loginId>
            <password>test</password>
            <orgId>1</orgId>
            <reportRequest>PRINT</reportRequest>
            <reportId>56401</reportId>
             </arg0>
       </web:remoteReportCall>
   </soapenv:Body>
</soapenv:Envelope>
```
## **Response Elements**

The response will contain these main parameters:

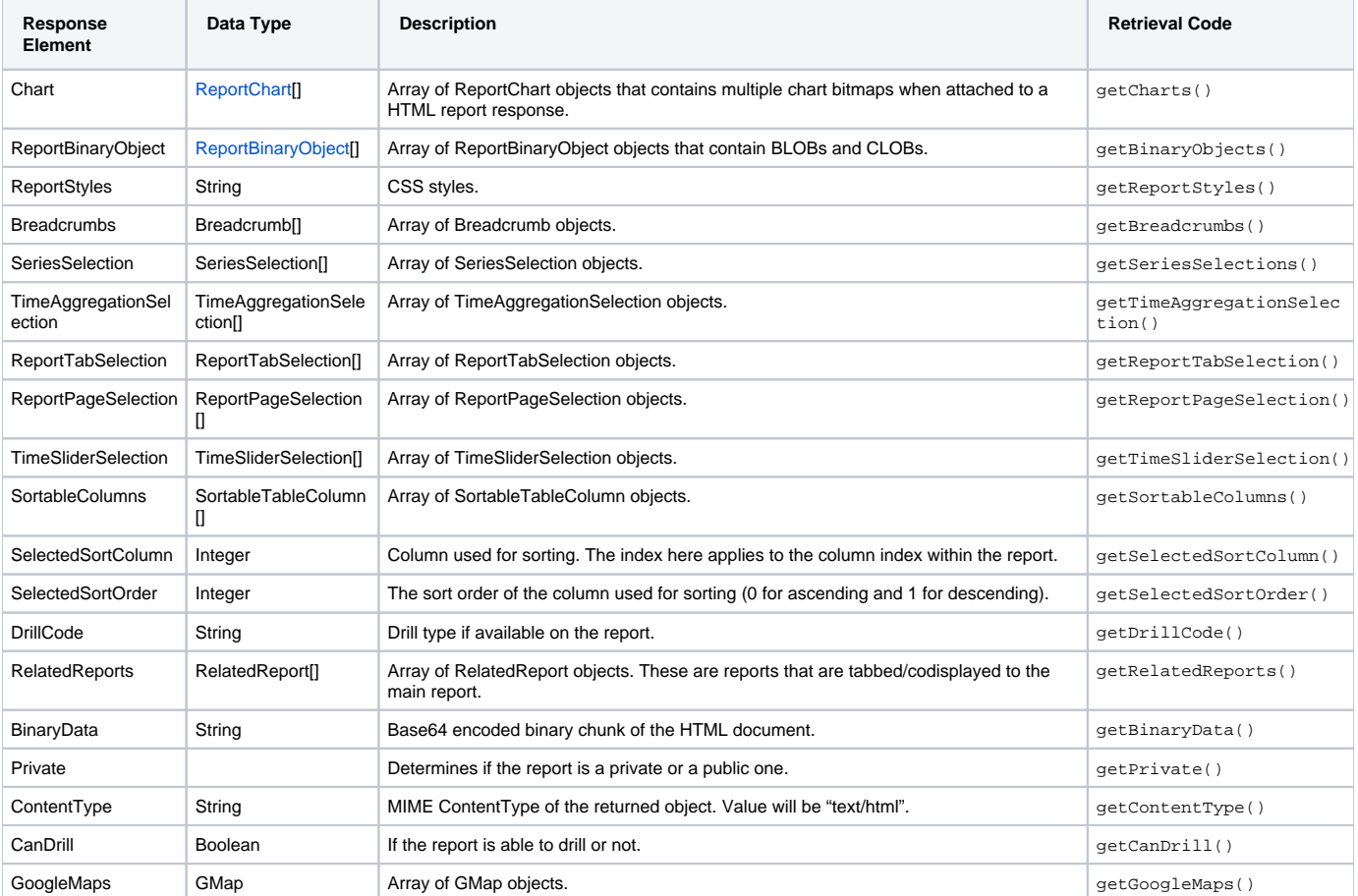

#### **Response Example**

```
<S:Envelope xmlns:S="http://schemas.xmlsoap.org/soap/envelope/">
    <S:Body>
       <ns2:remoteReportCallResponse xmlns:ns2="http://webservices.web.mi.hof.com/">
          <return>
             <author>System Administrator</author>
             <authoringMode>JAVA</authoringMode>
             <averageRunTime>0</averageRunTime>
             <binaryData>PHN0eWxlIHR5cGU9InRleHQvY3NzIj4KLm11bHRpV2lkZ2V0Q2FudmFzRWRpdG9yIHsKCXBvc2l0
aW9uOiByZWxhdGl2ZTsKfQoKLm11bHRp . . .</binaryData>
             <canDrill>false</canDrill>
             <category>Audit Reports</category>
             <contentType>text/html</contentType>
             <dashboardEnabled>true</dashboardEnabled>
             <dataOutput>COLUMN</dataOutput>
             <datasource>Yellowfin Configuration Database</datasource>
             <drillCode>NODRILL</drillCode>
             <errorCode>0</errorCode>
             <formatCode>REPORTANDCHART</formatCode>
             <hitCount>30</hitCount>
             <lastModifiedDate>2018-07-02</lastModifiedDate>
             <lastRunDuration>0</lastRunDuration>
             <lastRunStatus>RUN_NOERROR</lastRunStatus>
             <messages>Successfully Authenticated User: admin@yellowfin.com.au</messages>
             <messages>Loaded Report: 56401 Successfully</messages>
             <messages>Generating HTML Report</messages>
             <messages>Request Contains No ReportFilter Records.</messages>
             <messages>Report Run Successfully</messages>
             <messages>Web Service Request Complete</messages>
             <preRunFilterString><![CDATA[<div class="rptFilterLogicText">
<span class="rptFilterLogicIdentifier">Active Session Start</span>
Is Not Null
<span class="rptFilterLogicIdentifier"></span>
</div>]]></preRunFilterString>
             <private>false</private>
             <relatedReports/>
             <reportDescription/>
             <reportId>56401</reportId>
             <reportName>Active Sessions</reportName>
             <reportStyle>td.rpthdrcol {
   position: relative;
}
img.rptcolmenu {
   position: absolute;
   right: 5px;
   top: 0;
   bottom: 0;
   margin: auto 0;
   cursor: pointer;
}
td.rpthdrcol div.rptdata {
   padding-right: 20px;
}
td.reportChartCell {
   vertical-align: top;
}
div.reportChart {
   position: relative;
   display: inline-block;
}
img.reportChart {
   position: absolute;
   left: 0;
   top: 0;
}
```

```
.
.
table.rpt56401sectionsummary {
   margin-bottom: 20px;
}
.printpagebreak {
   PAGE-BREAK-BEFORE: always;
}</reportStyle>
             <reportTemplate>REPORTANDCHART</reportTemplate>
             <reportUUID>594d4da4-1b58-44d3-bf4f-11456a42f68c</reportUUID>
             <reportUsage>100</reportUsage>
             <selectedSortColumn>-1</selectedSortColumn>
             <selectedSortOrder>0</selectedSortOrder>
             <sessionId>7fc9ad31786cfd1ca10605c301551534</sessionId>
             <sortableColumns/>
             <sortableColumns/>
            <sortableColumns/>
            <statusCode>SUCCESS</statusCode>
             <subCategory>Admin Reports</subCategory>
             <tags>No tags</tags>
             <viewName>NEW VIEW</viewName>
          </return>
      </ns2:remoteReportCallResponse>
   </S:Body>
</S:Envelope>
```
.

See below for step-by-step instructions on how to perform this call, using a Java example:

Here's a basic request to perform this call, which includes logging in as the admin user and specifying the web service call to perform:

```
ReportServiceRequest rsr = new ReportServiceRequest();
rsr.setLoginId("admin@yellowfin.com.au");
rsr.setPassword("test");
rsr.setOrgId(new Integer(1));
rsr.setReportRequest("PRINT");
```
If you need to specify the client org where the report exists, add this to your code:

```
rsr.setOrgRef("org1"); // search for the report in this client org
```
Specify which report to convert into a printable format:

```
rsr.setReportId(60712);
```
Once the request is configured, carry out the call:

ReportServiceResponse rs=rsc.remoteReportCall(rsr);

Initialize the Report web service. Click [here](http://wiki.yellowfin.bi/display/yfcurrent/Calling+Yellowfin+Web+Services#CallingYellowfinWebServices-soapcalls) to learn how to do this.

The response returned will contain the parameters related to the report. (See the Response Parameters table above for more details.)

#### **Complete Example**

- 1. Copy the code and save it as ws\_printreport.jsp.
- 2. Put the file in the root folder, which is Yellowfin/appserver/webapps/ROOT.
- 3. Adjust host, port, and admin user to add details according to your environment.
- 4. Run http://<host>:<port>/ws\_printreport.jsp from your Internet browser.

```
/* ws_printreport.jsp */
<%@ page language="java" contentType="text/html; charset=UTF-8" %>
<%@ page import="com.hof.util.*, java.util.*, java.text.*" %> 
<%@ page import="com.hof.web.form.*" %>
<%@ page import="com.hof.mi.web.service.*" %>
<%@ page import="javax.xml.bind.JAXBContext" %>
<%@ page import="javax.xml.bind.Marshaller" %>
<%@ page import="java.io.StringWriter" %>
<%@ page import="javax.xml.bind.JAXBElement" %>
<%@ page import="javax.xml.namespace.QName" %>
<\frac{6}{6} ReportService rsc = new ReportService(); //("localhost", 8080, "admin@yellowfin.com.au", "test", "
/services/ReportService");
        ReportServiceRequest rsr = new ReportServiceRequest();
        rsr.setLoginId("admin@yellowfin.com.au");
        rsr.setPassword("test");
        rsr.setOrgId(new Integer(1));
        rsr.setReportRequest("PRINT");
        rsr.setReportId(60712);
        ReportServiceResponse rs=rsc.remoteReportCall(rsr);
        if ("SUCCESS".equals(rs.getStatusCode())) {
                %> <xmp> <% 
                  JAXBContext context = JAXBContext.newInstance(ReportServiceResponse.class);
               Marshaller m = context.createMarshaller();
                m.setProperty(Marshaller.JAXB_FORMATTED_OUTPUT, Boolean.TRUE); // To format XML
                JAXBElement<ReportServiceResponse> rootElement = new JAXBElement<ReportServiceResponse>(new 
QName("ReportServiceResponse"), ReportServiceResponse.class, rs);
                m.marshal(rootElement,out); 
               % > < /xmp > < //out.write("Success");
         } else {
                out.write("Failure");
                out.write(" Code: " + rs.getErrorCode());
 } 
%>
```